### **Oracle Service Architecture Leveraging Tuxedo**

Installation Guide 12*c* Release 1 (12.1.1)

June 2012

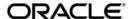

Oracle Service Architecture Leveraging Tuxedo (SALT) Installation Guide, 12c Release 1 (12.1.1)

Copyright © 2006, 2012 Oracle and/or its affiliates. All rights reserved.

This software and related documentation are provided under a license agreement containing restrictions on use and disclosure and are protected by intellectual property laws. Except as expressly permitted in your license agreement or allowed by law, you may not use, copy, reproduce, translate, broadcast, modify, license, transmit, distribute, exhibit, perform, publish, or display any part, in any form, or by any means. Reverse engineering, disassembly, or decompilation of this software, unless required by law for interoperability, is prohibited.

The information contained herein is subject to change without notice and is not warranted to be error-free. If you find any errors, please report them to us in writing.

If this is software or related documentation that is delivered to the U.S. Government or anyone licensing it on behalf of the U.S. Government, the following notice is applicable:

U.S. GOVERNMENT END USERS: Oracle programs, including any operating system, integrated software, any programs installed on the hardware, and/or documentation, delivered to U.S. Government end users are "commercial computer software" pursuant to the applicable Federal Acquisition Regulation and agency-specific supplemental regulations. As such, use, duplication, disclosure, modification, and adaptation of the programs, including any operating system, integrated software, any programs installed on the hardware, and/or documentation, shall be subject to license terms and license restrictions applicable to the programs. No other rights are granted to the U.S. Government.

This software or hardware is developed for general use in a variety of information management applications. It is not developed or intended for use in any inherently dangerous applications, including applications that may create a risk of personal injury. If you use this software or hardware in dangerous applications, then you shall be responsible to take all appropriate fail-safe, backup, redundancy, and other measures to ensure its safe use. Oracle Corporation and its affiliates disclaim any liability for any damages caused by use of this software or hardware in dangerous applications.

Oracle and Java are registered trademarks of Oracle and/or its affiliates. Other names may be trademarks of their respective owners

This software or hardware and documentation may provide access to or information on content, products, and services from third parties. Oracle Corporation and its affiliates are not responsible for and expressly disclaim all warranties of any kind with respect to third-party content, products, and services. Oracle Corporation and its affiliates will not be responsible for any loss, costs, or damages incurred due to your access to or use of third-party content, products, or services.

## **Contents**

| Preparing to Install Oracle Service Architecture Leveraging                |
|----------------------------------------------------------------------------|
| Tuxedo                                                                     |
| Overview                                                                   |
| System Requirements                                                        |
| Oracle Tuxedo                                                              |
| Supported Platforms                                                        |
| WSDL Converter Requirement                                                 |
| Upgrade Considerations                                                     |
| Oracle Service Architecture Leveraging Tuxedo Installation Program         |
| Oracle Service Architecture Leveraging Tuxedo Web Distribution1-4          |
| What's Next?1-4                                                            |
| Oracle Service Architecture Leveraging Tuxedo GUI-Mode Installation        |
| What Is GUI-Mode Installation                                              |
| Installing on Windows or UNIX Platforms in Graphics Mode                   |
| See Also                                                                   |
| Oracle Service Architecture Leveraging Tuxedo Console-Mode<br>Installation |
| What Is Console-Mode Installation                                          |
| Installing on UNIX Platforms in Console Mode                               |

| See Also                                                                              |
|---------------------------------------------------------------------------------------|
| Oracle Service Architecture Leveraging Tuxedo Silent Mode                             |
| Installation                                                                          |
| Preparing for Silent Mode Installation                                                |
| Creating a Silent Mode Installation Template File                                     |
| Sample UNIX Template                                                                  |
| Sample Windows Template4-2                                                            |
| Installing Oracle Service Architecture Leveraging Tuxedo on UNIX                      |
| Installing Oracle Service Architecture Leveraging Tuxedo on Windows 4-3               |
| Verifying Silent Mode Installation                                                    |
| See Also                                                                              |
| Oracle Service Architecture Leveraging Tuxedo Post                                    |
| Installation                                                                          |
| Understanding the Oracle Service Architecture Leveraging Tuxedo Directory Structure5- |
| Uninstalling Oracle Service Architecture Leveraging Tuxedo 5-3                        |
| Uninstalling Oracle Service Architecture Leveraging Tuxedo in GUI-Mode 5-4            |
| Uninstalling Oracle Service Architecture Leveraging Tuxedo in Console-Mode . 5-4      |
| Reinstalling Oracle Service Architecture Leveraging Tuxedo                            |
| Installing Oracle Service Architecture Leveraging Tuxedo Rolling Patches 5-7          |
| Rolling Back to a Previous Installation                                               |

# Preparing to Install Oracle Service Architecture Leveraging Tuxedo

The following sections provide information on the preparations you need to know before installing Oracle Service Architecture Leveraging Tuxedo (SALT):

- Overview
- System Requirements
- Upgrade Considerations
- Oracle Service Architecture Leveraging Tuxedo Installation Program
- Oracle SALT Web Distribution
- What's Next?

#### **Overview**

SALT provides a native Web service stack for Oracle Tuxedo. It enables you to integrate Web service applications and Oracle Tuxedo applications via the SOAP/WS-\* protocol. SALT is a separate product that must be installed on top of Oracle Tuxedo.

SALT software is distributed as an installer file which can be executed on Windows or UNIX platforms using any of the following three methods:

- Graphical user interface (GUI) installation.
- Console installation.
- Silent installation.

SALT SALT distribution contains the following key components:

- SALT Service Component Architecture Support
- SALT Web Service Gateway Server software
- SALT Web Service Development Assistant utilities
- SALT administrative utilities.
- SALT sample applications (optionally installed)

SALT components are installed directly in the Oracle Tuxedo TUXDIR directory.

### **System Requirements**

#### Oracle Tuxedo

A supported version of Oracle Tuxedo must be installed before you can install SALT. If SALT 12c Release 1 (12.1.1) is installed over an Oracle Tuxedo server installation, then you have the choice of installing the SALT Client and Server, the SALT Client, Server, and server-side Sample Applications, or the SALT Client only.

If the Oracle Tuxedo client platform is installed, then only the SALT 12c Release 1 (12.1.1) client components are available for installation.

Regardless of which SALT package is installed, there are additional sample applications available on the Oracle Technology Network showcasing server-side and client-side capabilities of the SALT Service Component Architecture software.

#### Oracle Tuxedo Web Application Server

Running an Oracle Tuxedo Web Application server requires the following:

• Oracle HTTP Server

Copy the \$TUXDIR/udataobj/salt/mod\_tuxedo.so library to ORACLE\_HOME/ohs/modules

• Apache 2

Copy the \$TUXDIR/udataobj/salt/mod\_tuxedo.so library to <your apache instance directory>/modules

iPlanet

Copy the \$TUXDIR/udataobj/salt/tux\_nsapi.so library to ORACLE\_HOME/webserver7/plugins

#### **Supported Platforms**

Please refer to Appendix A, "Oracle Service Architecture Leveraging Tuxedo 12c Release 1 (12.1.1) Supported Platforms," for Oracle Service Architecture Leveraging Tuxedo 12c Release 1 (12.1.1) supported Oracle Tuxedo platform list.

#### **WSDL Converter Requirement**

SALT provides a WSDL converter, wsdlcvt, for external Web service support. wsdlcvt is a command utility that require using the Java Runtime Environment (JRE). Java Runtime Environment 1.5 and 1.6 are certified for wsdlcvt. For more information, see wsdlcvt in the Oracle Service Architecture Leveraging Tuxedo Command Reference.

#### **Upgrade Considerations**

If you have a previous SALT release installed, it must be uninstalled before installing SALT 12c Release 1 (12.1.1). SALT 12c Release 1 (12.1.1) cannot co-exist with a previous SALT installation on the same Oracle Tuxedo installation.

SALT 12c Release 1 (12.1.1) provides utilities to help you migrate from SALT 1.1 or SALT 2.0. For more information, see "Migrating from a Previous Oracle Application in the Oracle Service Architecture Leveraging Tuxedo Administration Guide.

# Oracle Service Architecture Leveraging Tuxedo Installation Program

The SALT software is distributed as an installation program for Windows or UNIX systems. The SALT installation program supports three installation methods. You can use any of these methods to install the SALT product software:

- Graphical user interface (GUI) mode installation, described in "Oracle SALT GUI-Mode Installation" on page 2-1.
- Console-mode installation, described in "Oracle SALT Console-Mode Installation" on page 3-1.
- Silent installation, described in "Oracle SALT Silent Mode Installation" on page 4-1.

## Oracle Service Architecture Leveraging Tuxedo Web Distribution

An evaluation copy of SALT is available for download from the Oracle corporate Web site at: http://edelivery.oracle.com/ for production customers and http://www.oracle.com/technology/index.html for developers.

**Note:** SALT 12c Release 1 (12.1.1) does not require a license for installation.

For Oracle Customer Support contact information, go to:

http://www.oracle.com/support/index.html.

Platform-specific installer files for the SALT product software are available for download from the Oracle corporate Web site.

#### What's Next?

You are now ready to begin your installation. For more information, see:

- Oracle SALT GUI-Mode Installation
- Oracle SALT Console-Mode Installation
- Oracle SALT Silent Mode Installation
- Oracle Service Architecture Leveraging Tuxedo Post Installation

# Oracle Service Architecture Leveraging Tuxedo GUI-Mode Installation

The following sections describe how to install Oracle Service Architecture Leveraging Tuxedo (SALT) using graphical user interface (GUI) mode installation on both Windows and UNIX systems:

- What Is GUI-Mode Installation
- Installing on Windows or UNIX Platforms in Graphics Mode

#### What Is GUI-Mode Installation

GUI- mode installation is a graphics-based method for executing the SALT installation program. It can run on both Windows and UNIX systems.

To run GUI-mode installation, the computer console on which you are installing the software must support a Java-based GUI. All Windows system consoles support Java-based GUIs, but not all UNIX system consoles do.

**Note:** To install SALT on a non-graphical UNIX system console, see "Oracle SALT Console-Mode Installation" on page 3-1.

## Installing on Windows or UNIX Platforms in Graphics Mode

Perform the following steps to install the SALT software on Windows or on UNIX in graphics mode:

1. Launch the SALT installation program.

#### On Windows:

- a. Choose Start→Run. The Run dialog appears.
- b. Click Browse to navigate and select SALT 12c Release 1 (12.1.1) for Windows installer executable:

```
salt12cR1_tux12cR1_32_win2k8_x86_vs2008.exe
```

- c. Click Open.
- d. Install Anywhere runs and the Introduction screen appears.
- e. Proceed to Step 2.

#### On UNIX:

- a. Log on as root or another user with sufficient permissions.
- b. Execute the installation program. For example:

```
sh salt12110_64_linux_5_86.bin
```

The Introduction screen appears.

- c. Proceed to Step 2.
- 2. Click *Next* to proceed with the installation. The Choose Oracle Home Directory screen appears.

You can select from the following options:

- Choose a Oracle Home

Click the *Choose an Oracle Home* option button if you already have one or more Oracle Home directories on your system. Select an Oracle Home directory from the list displayed to the right of the option buttons.

All valid Oracle Home directories are displayed in this list. Valid Oracle Home directories are directories where Oracle products have been installed using the standard installation program.

- Specify an Oracle Home
  - Click the *Specify an Oracle Home* button to select an existing directory.
- 3. Click *Next* to proceed with the installation. The Check Prerequisite Result screen appears. The Oracle Home directory and the Oracle Tuxedo sub-directory are displayed.

Click *Next* to accept the Oracle Home Directory and Oracle Tuxedo sub-directory as the location to install SALT and proceed with the installation.

Click *Previous* to go back and select/specify another Oracle Home Directory.

Click *Cancel* to terminate the installation process.

**Notes:** SALT installation will report an error and will not proceed in the event of the following:

- registry.xml not found in the given Oracle Home Directory
- Oracle Tuxedo installation information cannot be obtained from registry.xml.
- If a previous SALT version is detected. You are required to uninstall the previous version SALT prior to installing this program.
- If an existing SALT 12c Release 1 (12.1.1) installation is detected, you are prompted to overwrite it or not. Select "yes" to overwrite the existing installation.
- 4. Click *Next* to proceed with the installation. The Choose Install Set screen appears. Choose your required SALT install set.
- 5. Click *Next* to proceed with the installation. The Choose Shortcut Folder screen appears.

You can select from the following options:

- In a new Program Group
- In an existing Program Group

If you select an existing Program Group, use the drop down to select the Program Group where you want to install the shortcut icons.

- In the Start Menu
- On the Desktop
- In the Quick Launch Bar
- Other

If you select Other, you should click Choose to browse to another location where you want to install the shortcut icons

Do not create icons

**Note:** If "In a new Program Group", "In the Start Menu", or "On the Desktop" buttons are selected, the "Create Icons for All Users" check box becomes active.

If the box is checked, shortcut icons are created for all users who log on to the computer. If the box is not checked, shortcut icons are created for the current logged-on user only.

Click *Next* to accept the selected option as the location to install SALT shortcuts and proceed with the installation. Click *Cancel* to terminate the installation process.

6. If the installation process continues, the Pre-Installation Summary screen appears Review the summary information and click *Install* if the information is correct.

Click *Previous* to go back and modify any input that you want to change.

Click *Cancel* to terminate the installation process. This is the last chance you have to cancel your installation without copying any files on your target machine.

7. The Install Complete screen, appears when the installation is finished.

Click *Done* to exit the installation program.

**Note:** On Windows, the SALT 12c Release 1 (12.1.1) for Oracle Tuxedo entry is added to the Add or Remove Programs of the Windows Control Panel after installation. You can use the Control Panel to get more support information by clicking 'Click here for support information' on the SALT 12c Release 1 (12.1.1) for Tuxedo entry.

#### See Also

• Post Oracle Service Architecture Leveraging Tuxedo Installation

# Oracle Service Architecture Leveraging Tuxedo Console-Mode Installation

The following sections describe how to install Oracle Service Architecture Leveraging Tuxedo (SALT) using console-mode installation:

- What Is Console-Mode Installation
- Installing on UNIX Platforms in Console Mode

#### What Is Console-Mode Installation

Console-mode installation is a text-based method for executing the Oracle Installation program. It can be run only on UNIX systems and is intended for UNIX systems with non-graphical consoles. Console-mode installation offers the same capabilities as GUI (graphical-based) installation.

## **Installing on UNIX Platforms in Console Mode**

Perform the following steps to install SALT software in console mode on a certified UNIX platform:

- 1. Log on as root or another user with sufficient permissions.
- 2. Execute the installation program in character-based mode by selecting the appropriate installation file for your platform. For example, for the HP-UX platform, select:

```
# salt12110_64_linux_5_86.bin -i console or
./salt12110_64_linux_5_86.bin -i console
```

**Note:** If you choose the latter, you must have execute permission for the installation program.

3. The installation program runs and prompts you for responses (see Listing 3-1 for an example).

#### Listing 3-1 UNIX Console Mode Installation Example

| Preparing to install                    |                                               |
|-----------------------------------------|-----------------------------------------------|
| Extracting the JRE from the i           | installer archive                             |
| Unpacking the JRE                       |                                               |
| Extracting the installation r           | resources from the installer archive          |
| Configuring the installer for           | this system's environment                     |
| Launching installer                     |                                               |
| Preparing CONSOLE Mode Instal           | lation                                        |
|                                         |                                               |
| ====                                    |                                               |
| Choose Locale                           |                                               |
|                                         |                                               |
| ->1- English                            |                                               |
| CHOOSE LOCALE BY NUMBER: 1              |                                               |
|                                         | :======================================       |
| ====                                    |                                               |
| SALT 12cR1                              | (created with InstallAnywhere by Macrovision) |
|                                         |                                               |
|                                         |                                               |
|                                         |                                               |
|                                         |                                               |
|                                         |                                               |
|                                         |                                               |
| ======================================= |                                               |
| ====                                    |                                               |
| Introduction                            |                                               |

\_\_\_\_\_ InstallAnywhere will guide you through the installation of SALT 12cR1 for Tuxedo 12cR1. It is strongly recommended that you quit all programs before continuing with this installation. Respond to each prompt to proceed to the next step in the installation. If you want to change something on a previous step, type 'back'. You may cancel this installation by typing 'quit'. WARNING: Cancelling during the "Post-Installation Step" will not rollback files already copied to your machine. PRESS <ENTER> TO CONTINUE: \_\_\_\_\_\_ ===== Choose Oracle Home Directory 1- Specify an Oracle Home 2- Choose an Oracle Home Enter a number: 1 Specify an Oracle Home directory: /home/beadev/beaeh \_\_\_\_\_\_ =====

```
Choose Install Set
_____
Please choose the Install Set to be installed by this installer.
  ->1- SALT Client and Server
    2- SALT Client, Server, and Sample Applications
    3- SALT Client only
ENTER THE NUMBER FOR THE INSTALL SET, OR PRESS <ENTER> TO ACCEPT THE DEFAULT
  :
Pre-Installation Summary
_____
Please Review the Following Before Continuing:
Product Name:
   SALT 12cR1 for Tuxedo 12cR1
Install Folder:
    /home/beadev/beaeh/tuxedo12cR1
Link Folder:
   /tmp
Install Set
   SALT Client and Server
Disk Space Information (for Installation Target):
   Required: 169,647,329 bytes
   Available: 23,356,928,000 bytes
PRESS <ENTER> TO CONTINUE:
```

| ====                                                                         |
|------------------------------------------------------------------------------|
| Installing                                                                   |
|                                                                              |
|                                                                              |
| [ =======   ======   ======   ======   ======                                |
| ==]                                                                          |
| [                                                                            |
| ]                                                                            |
|                                                                              |
|                                                                              |
|                                                                              |
|                                                                              |
| ====                                                                         |
| Installation Complete                                                        |
|                                                                              |
|                                                                              |
| Congratulations. SALT 12cR1 for Tuxedo 12cR1 has been successfully installed |
| to:                                                                          |
|                                                                              |
| /home/beadev/beaeh/tuxedo12cR1                                               |
|                                                                              |
|                                                                              |
|                                                                              |
| PRESS <enter> TO EXIT THE INSTALLER:</enter>                                 |
|                                                                              |

## See Also

• Oracle Service Architecture Leveraging Tuxedo Post Installation

# Oracle Service Architecture Leveraging Tuxedo Silent Mode Installation

The following sections describe how to install Oracle Service Architecture Leveraging Tuxedo (SALT) using silent mode installation on both Windows and UNIX systems:

- Preparing for Silent Mode Installation
- Creating a Silent Mode Installation Template File
- Installing Oracle Service Architecture Leveraging Tuxedo on UNIX
- Installing Oracle Service Architecture Leveraging Tuxedo on Windows
- Verifying Silent Mode Installation

#### Preparing for Silent Mode Installation

Before you install SALT, complete the following tasks.

- Verify that enough disk space is available.
- Verify the login ID has proper permission for silent installation.
- Create a template file containing the required keyword settings.

### Creating a Silent Mode Installation Template File

To create a template file for use in the silent installation process, you must use keywords as shown in Table 4-1:

Table 4-1 Template File Keywords

| For This Keyword                                                                         | Enter the Following Value                                                                                                    |
|------------------------------------------------------------------------------------------|----------------------------------------------------------------------------------------------------|
| INSTALLER_UI= (UNIX and Windows)                                                         | The mode of installation. The default is silent; do not modify this value.                                                                                           |
| ORACLEHOME= (UNIX and Windows)                                                           | The full pathname of the Oracle Home directory of your choice.                                                                                                    |
| OVERWRITE=yes no (UNIX and Windows)                                                      | If you are using silent mode installation over an existing version of SALT, you must add this line to your template file.                                            |
|                                                                                          | This is a case-sensitive keyword; the value must be lowercase. Any value other than "yes" will not overwrite the existing SALT version and cancels the installation. |
| CHOSEN_INSTALL_SET=C<br>lientServer ClientSe<br>rverSamples Client<br>(UNIX and Windows) | Choose install set. The default is ClientServer.                                                                                                    |

#### Sample UNIX Template

```
INSTALLER_UI=silent
ORACLEHOME=/home/user/oracle
USER_INSTALL_DIR=/home/user/oracle/Tuxedo12cR1
OVERWRITE={yes|no}
CHOSEN_INSTALL_SET={ClientServer|ClientServerSamples|Client}
```

### **Sample Windows Template**

```
INSTALLER_UI=silent
ORACLEHOME=C:/oracle
USER_INSTALL_DIR=C:/home/user/oracle/Tuxedo12cR1
OVERWRITE={yes|no}
CHOSEN_INSTALL_SET={ClientServer|ClientServerSamples|Client}
```

## Installing Oracle Service Architecture Leveraging Tuxedo on UNIX

To invoke the silent mode installation procedure on a UNIX system, execute the following steps:

- Create a file containing the required variables set to valid data.
- At a command line prompt go to the directory containing the installer executable.
- Enter the following command:

```
sh installer_name.bin -f full_path/installer.data
```

In the previous command, <code>full\_path</code> is the full path to the variable data file and <code>installer.data</code> is the data file containing the required variables.

## Installing Oracle Service Architecture Leveraging Tuxedo on Windows

To invoke the silent installation procedure on a Windows system, execute the following steps:

- Create a file containing the required variables set to valid data.
- At a command line prompt go to the directory containing the installer executable.
- Enter the following command:

```
Installer_name.exe -f full_path\installer.data
```

In the previous command, full\_path is the full path to the variable data file and installer.data is the data file containing the required variables.

The silent mode installation time is approximately the same as copying interactive mode files. If the silent installer returns immediately, then the installation is running in the background and will complete within a few minutes.

### **Verifying Silent Mode Installation**

You can verify successful silent mode installation by checking the TUXDIR directory to see if all the SALT binaries are listed.

If silent mode installation failed, check the following log files:

#### Windows:

%USERPROFILE%\Salt\_silent\_install.log

#### **UNIX:**

\$HOME/Salt\_silent\_install.log

## **See Also**

Post SALT Installation

# Oracle Service Architecture Leveraging Tuxedo Post Installation

The following sections describe post-installation tasks after installing Oracle Service Architecture Leveraging Tuxedo (SALT):

- Understanding the Oracle Service Architecture Leveraging Tuxedo Directory Structure
- Uninstalling Oracle Service Architecture Leveraging Tuxedo
- Reinstalling Oracle Service Architecture Leveraging Tuxedo
- Installing Oracle Service Architecture Leveraging Tuxedo Rolling Patches

**Note:** SALT 12*c* Release 1 (12.1.1) does not require a license for installation. However, if installed over a previous version of Oracle Tuxedo that requires licensing an Oracle Tuxedo license is required.

### Understanding the Oracle Service Architecture Leveraging Tuxedo Directory Structure

During the SALT software installation, all SALT files are decompressed within the Oracle Tuxedo TUXDIR directory.

**Note:** For each Oracle product, a file called comps.xml (located in \$ORACLEHOME/inventory/ContentsXML), lists installation information.

Table 5-1 lists brief descriptions of SALT directories and files.

Table 5-1 SALT Directory and File Structure

| Directory Name | Description                                                                                                    |
|----------------|----------------------------------------------------------------------------------------------------|
| bin            | Contains SALT executable programs, including:  GWWS  tmwsdlgen  wsadmin  wsdlcvt  wsloadcf  tmwsdlflt (internally used)                                                                                                    |
| include        | Contains C language header files for SALT plug-in development and administrative development, including:  • auth_pi_ex.h  • credmap_pi_ex.h  • custtype_pi_ex.h  • wsadmflds.h  • wssoapflds.h                                                                                                    |
| lib            | Contains dynamic shared libraries needed to run SALT programs, including:  • libwsbase.* (shared library suffix is variant on different platforms)  • libwsconf.*  • libsoapeng.*                                                                                                    |
| locale         | Contains the localization of system messages used by SALT.  C subdirectory contains the following SALT specific message catalogs for the default locale (U.S. English): GWWS, WSBASE, WSCFG, WSCMD.  file CATNAMES is the Oracle Tuxedo catalog name definition file that includes the above message catalog names used by SALT. |
| samples/salt   | A collection of simple applications that demonstrate the SALT features.  Note: samples/salt is installed only if requested during installation                                                                                                    |

Table 5-1 SALT Directory and File Structure

| Directory Name | Description                                                                                                    |
|----------------|----------------------------------------------------------------------------------------------------|
| udataobj       | Contains the following information files for SALT:  • 3rd_party_licenses_salt.txt License information for 3rd party software used by SALT  • wsadmflds SALT administrative FML32 field definitions  • wssoapflds SALT pre-defined FML32 fields for outbound Web Service call                                                                                                    |
| inventory      | Contains information about installed products for use with the Oracle Universal Installer.                                                                                                    |
| udataobj/salt  | <ul> <li>Contains sub-directories and files required by SALT, including:</li> <li>policy subdirectory         Contains SALT pre-defined WS-* policy files.</li> <li>WS subdirectory         Contains various external XML Schema files required by SALT.</li> <li>xalan subdirectory         Contains Apache Xalan Java 2.7 class library files and corresponding license information.</li> <li>xslt files         wsdl*.xsl files are used by SALT WSDL converter (wsdlcvt).</li> <li>SALT XML Schema files         *.xsd files are XML Schema files of SALT configuration file format.</li> </ul> |
| uninst_salt_3  | Contains files required to uninstall the SALT 12c Release 1 (12.1.1) software.                                                                                                    |

# Uninstalling Oracle Service Architecture Leveraging Tuxedo

- Uninstalling Oracle Service Architecture Leveraging Tuxedo in GUI-Mode
- Uninstalling Oracle Service Architecture Leveraging Tuxedo in Console-Mode

## Uninstalling Oracle Service Architecture Leveraging Tuxedo in GUI-Mode

To uninstall SALT software using GUI-Mode, do the following:

#### On Windows:

Choose Start  $\rightarrow$  Programs  $\rightarrow$  Oracle WebLogic E-Business Platform  $\rightarrow$  SALT 12c Release 1 (12.1.1) for Oracle Tuxedo  $\rightarrow$  Uninstall SALT 12c Release 1 (12.1.1) for Oracle Tuxedo from the Start menu.

You can also uninstall via Start  $\rightarrow$  Control Panel  $\rightarrow$  Add or Remove Programs.

#### ON UNIX:

Execute the command \$TUXDIR/uninst\_salt/Uninstall\_SALT\_12cR1\_for\_Tuxedo\_12cR1.

The SALT Uninstaller screen appears.

Click *Uninstall* to start uninstalling SALT. When the process is complete, the screen appears.

4. Click *Done* to complete the uninstall.

## Uninstalling Oracle Service Architecture Leveraging Tuxedo in Console-Mode

To uninstall SALT on a UNIX platform using console mode:

1. Change to your uninstall directory using the following command:

```
cd $TUXDIR/uninst_salt/Uninstall_SALT_12cR1_for_ Tuxedo_12cR1
```

2. Start the uninstallation program with the following command:

```
sh Uninstall_SALT_12cR1_for_Tuxedo -i console Listing 5-1 displays an SALT component uninstallation.
```

#### **Listing 5-1 UNIX Uninstallation Example**

```
Preparing CONSOLE Mode Installation...
```

| SALT 12cR1 for Tuxedo 12cR1 (created with InstallAnywhere by Macrovision)  |
|----------------------------------------------------------------------------|
|                                                                            |
|                                                                            |
|                                                                            |
| ====                                                                       |
| Uninstall SALT 12cR1 for Tuxedo 12cR1                                      |
|                                                                            |
| About to uninstall                                                         |
| SALT 12cRl for Tuxedo 12cRl                                                |
| This will remove features installed by InstallAnywhere. It will not remove |
| files and folders created after the installation.                          |
| Type 'quit' to cancel this uninstallation.                                 |
| PRESS <enter> TO CONTINUE:</enter>                                         |
|                                                                            |
| ====                                                                       |
| Uninstalling                                                               |
|                                                                            |
| *                                                                          |
| *                                                                          |
| *******                                                                    |
| *******                                                                    |
| *******                                                                    |
| **********                                                                 |
| *                                                                          |
| *                                                                          |
| *************                                                              |
| *************                                                              |
| **********                                                                 |

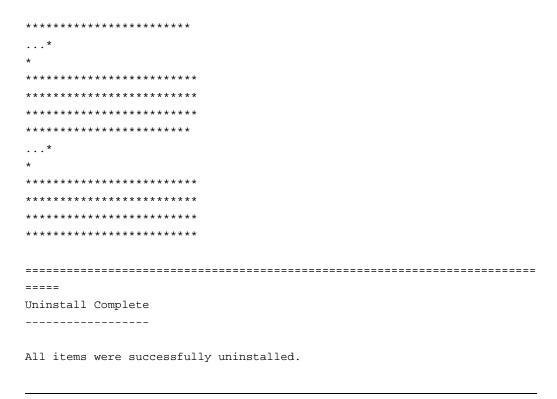

## Reinstalling Oracle Service Architecture Leveraging Tuxedo

When you start the SALT Installation program on the target Oracle Tuxedo directory that already has a copy of the same version SALT installed, the installation program detects the existing SALT and a warning screen is shown to ask if you want to:

- Copy the new SALT installation directories/files over the existing one.
  - Click 'Yes". This option overwrites the previous installation.
  - It is highly recommended that you shutdown all of your Oracle Tuxedo/SALT applications before reinstalling SALT.
- Return to choose another BEA Home directory for SALT installation.

- Click "No". This option does not overwrite the previous installation. Click "Previous" to choose another BEA Home directory for SALT installation.
- Exit the installation program.
  - Click "Cancel". This option terminates the SALT installation program without taking any action.
  - Uninstall the previous SALT installation program (see Uninstalling Oracle Service Architecture Leveraging Tuxedo), and then reinstall the software as described in one of the following:
    - Oracle SALT GUI-Mode Installation
    - Oracle SALT Console-Mode Installation
    - Oracle SALT Silent Mode Installation

# Installing Oracle Service Architecture Leveraging Tuxedo Rolling Patches

SALT 12c Release 1 (12.1.1) uses rolling patches to maintain product fixes. A rolling patch installation is a complete SALT package containing the most recent software fixes. Rolling patches can be installed as follows:

- An SALT 12c Release 1 (12.1.1) rolling patch installation can be used if there is no previous SALT installation on the target Oracle Tuxedo directory.
- An SALT 12c Release 1 (12.1.1) rolling patch installation can be used to overwrite an existing SALT GA installation.
- A higher-level SALT 12c Release 1 (12.1.1) rolling patch installation can be used to overwrite an existing lower-level SALT 12c Release 1 (12.1.1) rolling patch installation.

#### **Rolling Back to a Previous Installation**

To roll back a higher-level patched SALT 12c Release 1 (12.1.1) installation to a lower one, you must do the following:

- 1. Un-install SALT 12*c* Release 1 (12.1.1).
- 2. Re-install the lower-level SALT 12c Release 1 (12.1.1) rolling patch installation program.

# Oracle Service Architecture Leveraging Tuxedo 12*c* Release 1 (12.1.1)

## Supported Platforms

Table A-1 lists Oracle Service Architecture Leveraging Tuxedo (SALT) 12c Release 1 (12.1.1.) supported Oracle Tuxedo 12c Release 1 (12.1.1) platforms. For more information, see Oracle Tuxedo 12c Release 1 (12.1.1) Platform Data Sheets.

Table A-1 SALT 12c Release 1 (12.1.1) Supported Tuxedo Platforms

| Platform                                       | GA Port/<br>Post-GA Port &<br>Certification | Release Date | OS EOL Date |
|------------------------------------------------|---------------------------------------------|--------------|-------------|
| HP-UX Itanium 11.31 (64-bit)                   | Post-GA                                     | 2013.08.31   | TBD         |
| IBM AIX 6.1 (64-bit) on IBM PowerPC            | GA                                          | 2012.06.29   | TBD         |
| IBM AIX 7.1 (64-bit) on IBM PowerPC            | GA                                          | 2012.06.29   | TBD         |
| Novell Suse Linux ES 11 on 64-bit x86-64       | GA                                          | 2012.06.29   | TBD         |
| Oracle Enterprise Linux 5.6 (64-bit) on x86-64 | GA                                          | 2012.06.29   | TBD         |

Table A-1 SALT 12c Release 1 (12.1.1) Supported Tuxedo Platforms

| Platform                                           | GA Port/<br>Post-GA Port &<br>Certification | Release Date | OS EOL Date |
|----------------------------------------------------|---------------------------------------------|--------------|-------------|
| Oracle Linux 5.6 (64-bit) on Exalogic 2.0          | GA                                          | 2012.06.29   | TBD         |
| Oracle Solaris 10 (64-bit) on x86-64               | GA                                          | 2012.06.29   | TBD         |
| Oracle Solaris 10 (64-bit) on SPARC                | GA                                          | 2012.06.29   | TBD         |
| Oracle Solaris 11 (64-bit) on x86-64               | GA                                          | 2012.06.29   | TBD         |
| Oracle Solaris 11 (64-bit) on SPARC                | GA                                          | 2012.06.29   | TBD         |
| Red Hat Linux Enterprise AS 5.6 (64-bit OS) on x86 | GA                                          | 2012.06.29   | TBD         |
| Microsoft Windows 2008 R2 Server (64-bit)          | GA                                          | 2012.07.19   | TBD         |